bitget交易所官方下载,新版APP v3.4版本体验

Andriod 系统安装教程

1、登录官网,点击 "Android" 安装包,下载完成后按照系统引导安装即可。

2、当您在安装或使用过程中遇到任何问题,请点击"帮助"联系客服。

iOS系统安装教程

1、准备一个非限制国家或地区 (美国、中国香港等)的 Apple ID, 在 App Store 切换 Apple ID。

2、打开 App Store

应用,点击右上角的头像,退出登录,使用美国或香港地区的 Apple ID 登录。(如果提示"无法登录",可能是您近期切换账号过于频繁。您可以更换 ID 或者几小时后重试。如果 ID 被锁定,则需要进行验证或更换 ID 后再试。)

 3、登录成功后,会自动跳转至 ID 对应地区的 App Store。在 App Store 中搜索"Bitget",点击"GET"即可开始安装。

4、回到桌面即可看到 Bitget App 已安装成功。

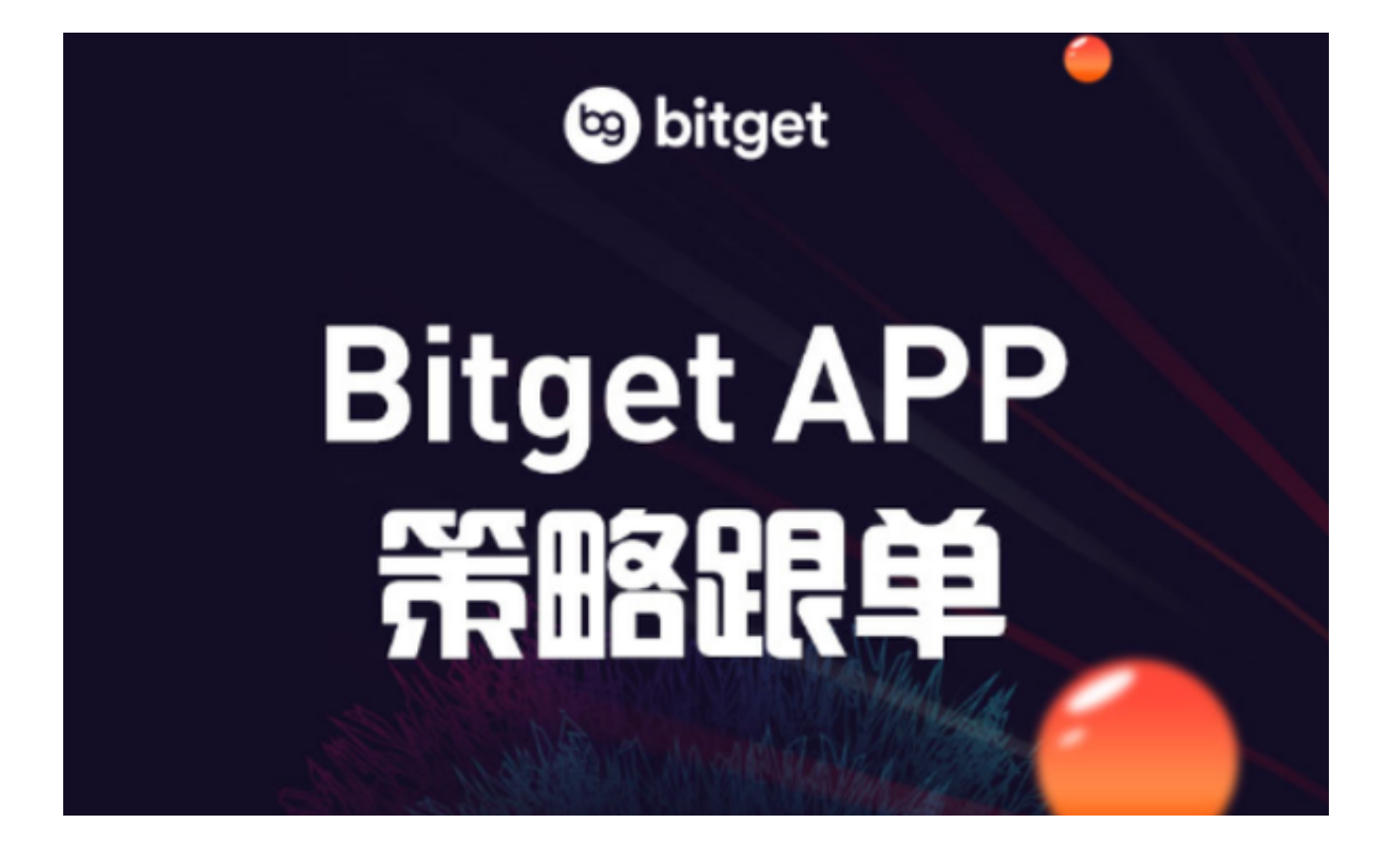

数字货币交易注意事项

1. 学习基本的技术分析, 确保您的交易计划基于可靠的市场趋势分析。

 2. 始终注意波动性。在进行买卖之前,先进行趋势和风险分析,以确定最后确定 买卖价格。

3. 稳步入市, 且根据市场趋势调整仓位。在进行数字资产交易时, 建议逐步逐渐 调整自己的仓位,来控制投资风险和持续关注市场的波动变化。

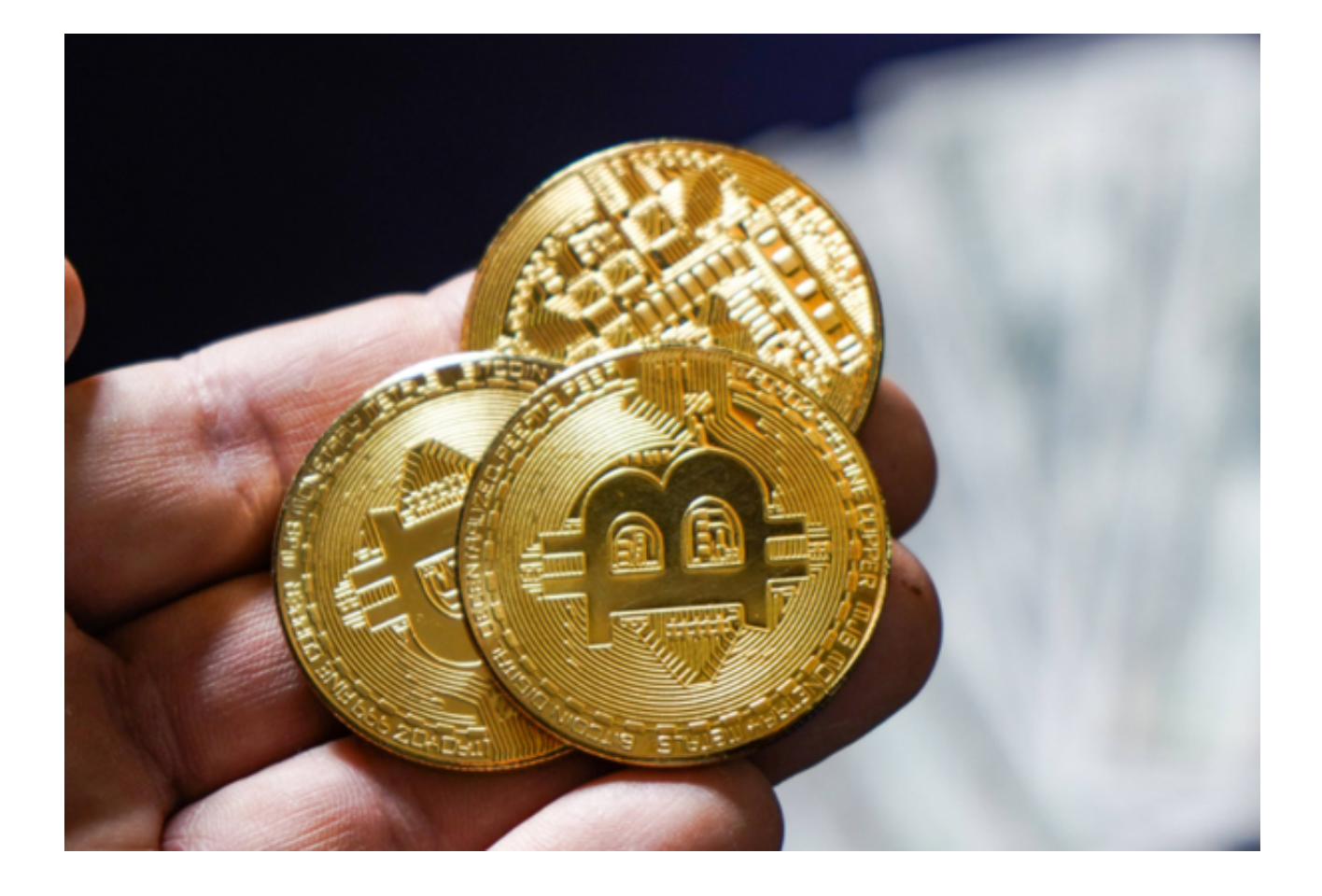

bitget交易所的主要功能介绍:

1. 杠杆交易: Bitget提供多种数字货币的杠杆交易, 支持最高100倍杠杆。用户可 以利用杠杆来提高收益,但也需要注意风险控制。

2. 期货合约交易: Bitget支持多种数字货币的期货合约交易, 用户可以进行做多 或做空交易。期货合约交易可以帮助用户在不同市场状况下获得更多的收益。

3. 币币交易: Bitget提供各种数字货币的币币交易功能, 用户可以选择自己喜欢 的币种进行交易。同时,Bitget还提供了交易深度、实时行情等多种工具来帮助用 户做出更好的交易决策。

4. 跨链充提币: Bitget支持多种数字货币的跨链充提币服务, 方便用户进行数字 货币的充值和提现。

5. 资金管理: Bitget提供方便快捷的资金管理工具, 包括充值、提现、转账等多 种功能。

6. App端和网页端均支持,用户可以根据个人喜好选择使用方式。

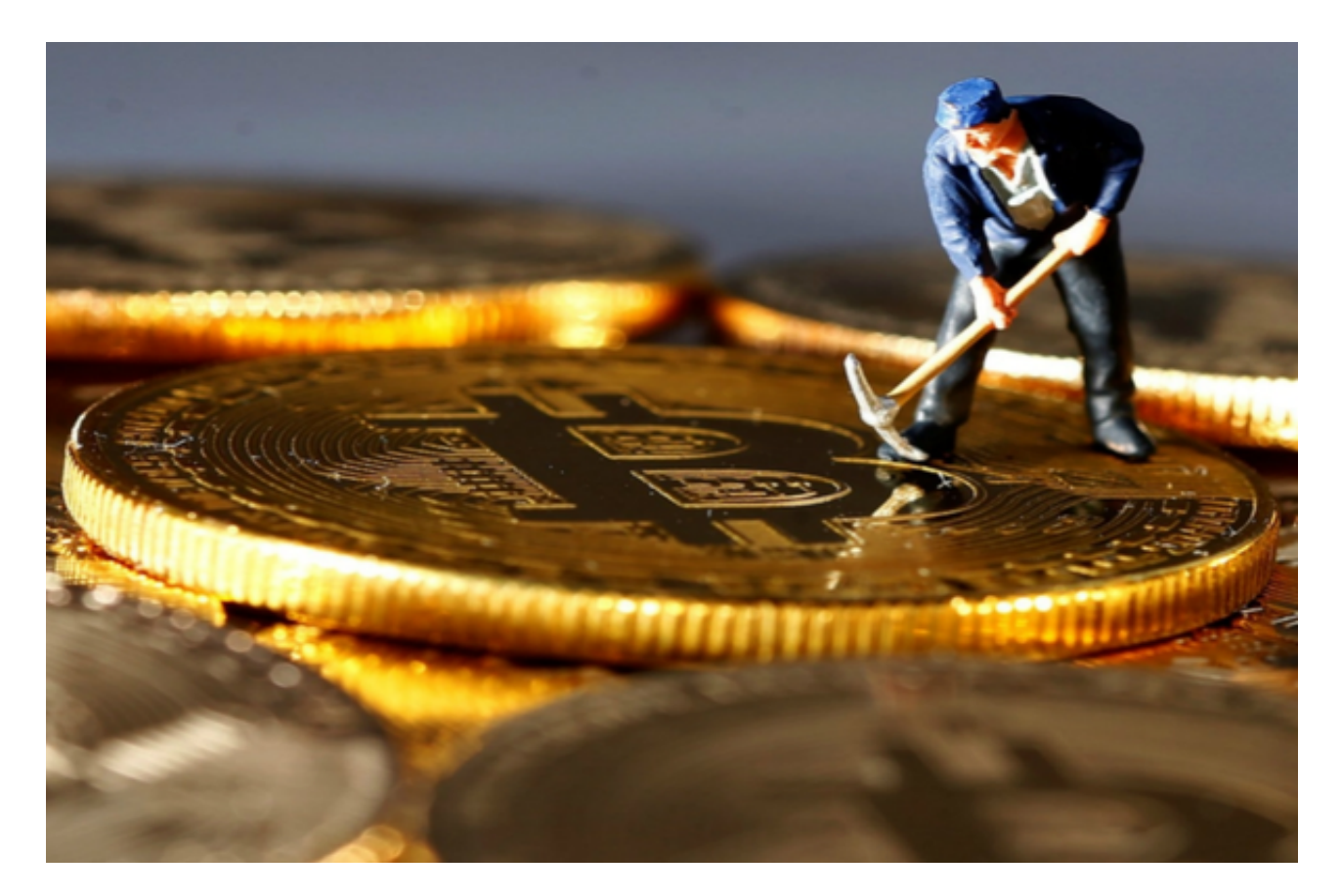

bitget交易所官方下载,新版APP v3.4版本体验方法分享到这里就结束了。